# **Oracle® Communications Tekelec Platform**

PM&C 5.5 Disaster Recovery Procedure Release 5.5 **909-2283-001** 

December 2013

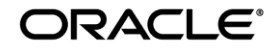

Oracle Communications Tekelec Platform PM&C 5.5 Disaster Recovery Procedure, Release 5.5

Copyright ©2010, 2013 Oracle and/or its affiliates. All rights reserved.

This software and related documentation are provided under a license agreement containing restrictions on use and disclosure and are protected by intellectual property laws. Except as expressly permitted in your license agreement or allowed by law, you may not use, copy, reproduce, translate, broadcast, modify, license, transmit, distribute, exhibit, perform, publish, or display any part, in any form, or by any means. Reverse engineering, disassembly, or decompilation of this software, unless required by law for interoperability, is prohibited. The information contained herein is subject to change without notice and is not warranted to be error-free. If you find any errors, please report them to us in writing.

If this is software or related documentation that is delivered to the U.S. Government or anyone licensing it on behalf of the U.S. Government, the following notice is applicable:

U.S. GOVERNMENT END USERS: Oracle programs, including any operating system, integrated software, any programs installed on the hardware, and/or documentation, delivered to U.S. Government end users are "commercial computer software" pursuant to the applicable Federal Acquisition Regulation and agency-specific supplemental regulations. As such, use, duplication, disclosure, modification, and adaptation of the programs, including any operating system, integrated software, any programs installed on the hardware, and/or documentation, shall be subject to license terms and license restrictions applicable to the programs. No other rights are granted to the U.S. Government. This software or hardware is developed for general use in a variety of information management applications. It is not developed or intended for use in any inherently dangerous applications, including applications that may create a risk of personal injury. If you use this software or hardware in dangerous applications, then you shall be responsible to take all appropriate fail-safe, backup, redundancy, and other measures to ensure its safe use. Oracle Corporation and its affiliates disclaim any liability for any damages caused by use of this software or hardware in dangerous applications. Oracle and Java are registered trademarks of Oracle and/or its affiliates. Other names may be trademarks of their respective owners. Intel and Intel Xeon are trademarks or registered trademarks of Intel Corporation. All SPARC trademarks are used under license and are trademarks or registered trademarks of SPARC International, Inc. AMD, Opteron, the AMD logo, and the AMD Opteron logo are trademarks or registered trademarks of Advanced Micro Devices. UNIX is a registered trademark of The Open Group. This software or hardware and documentation may provide access to or information on content, products, and services from third parties. Oracle Corporation and its affiliates are not responsible for and expressly disclaim all warranties of any kind with respect to third-party content, products, and services. Oracle Corporation and its affiliates will not be responsible for any loss, costs, or damages incurred due to your access to or use of third-party content, products, or services.

**CAUTION: Use only the Upgrade procedure included in the Upgrade Kit. Before upgrading any system, please access Oracle's Tekelec Customer Support site and review any Technical Service Bulletins (TSBs) that relate to this upgrade.** Refer to **Error! Reference source not found.** for instructions on accessing this site.

Contact Oracle's Tekelec Customer Care Center and inform them of your upgrade plans prior to beginning this or any upgrade procedure.

Phone: 1-888-FOR-TKLC (1-888-367-8552) or 919-460-2150 (international) FAX: 919-460-2126

# **TABLE OF CONTENTS**

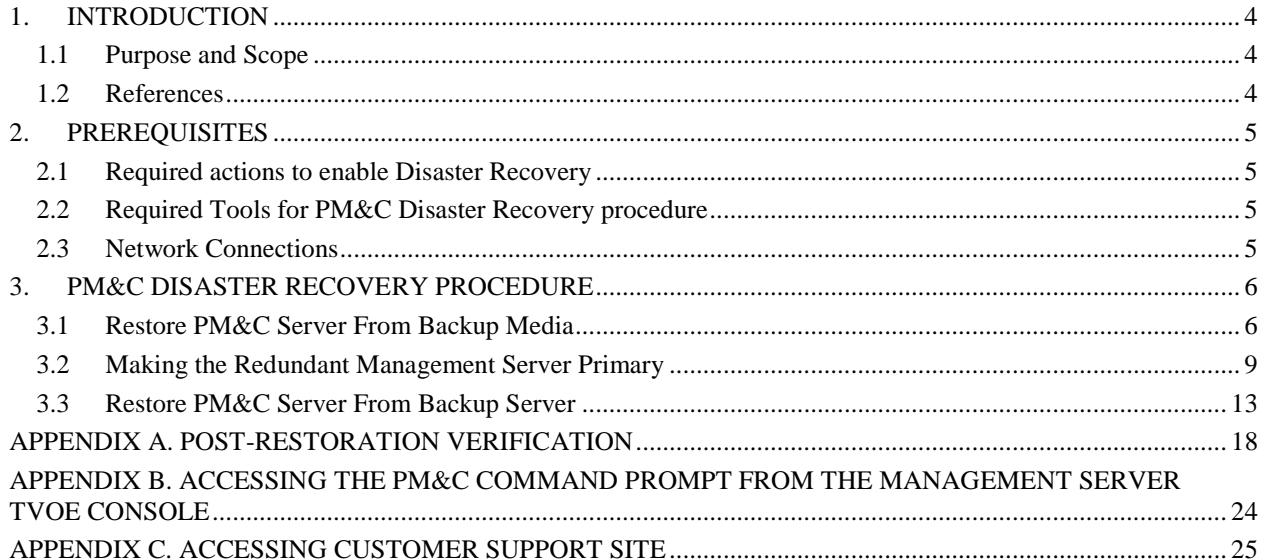

#### **1. INTRODUCTION**

#### **1.1 Purpose and Scope**

In a disaster scenario in which the PM&C application has been lost, the procedures contained herein can be used to recover the PM&C application to its state at the time of the last backup. The PM&C application backup facility supports backup to a redundant PM&C Server or a NetBackup Server. If neither of these destinations is available, the backup data can be manually copied to a generic remote server. This document includes a section covering the additional option of restoring PM&C functionality on a redundant PM&C Server.

These procedures are intended to be run by Tekelec personnel. This document assumes that the user has basic knowledge of the Management Server hardware, and at least an intermediate skill set with the LINUX environment.

#### **1.2 References**

#### *Internal (Tekelec)*

<span id="page-3-2"></span>Internal references are only available to Tekelec personnel.

- 1. Platform 6.5 Configuration Procedure Reference, 909-2249-001, Current Revision
- 2. PM&C 5.5 Incremental Upgrade Procedure, 909-2281-001, Current Revision
- <span id="page-3-3"></span>3. TVOE 2.5 Disaster Recovery Procedure, 909-2275-001, Current Revision
- <span id="page-3-0"></span>4. Platform 4.x+ Passwords, TR006061, Current Revision

#### **Table 1: Acronyms**

<span id="page-3-1"></span>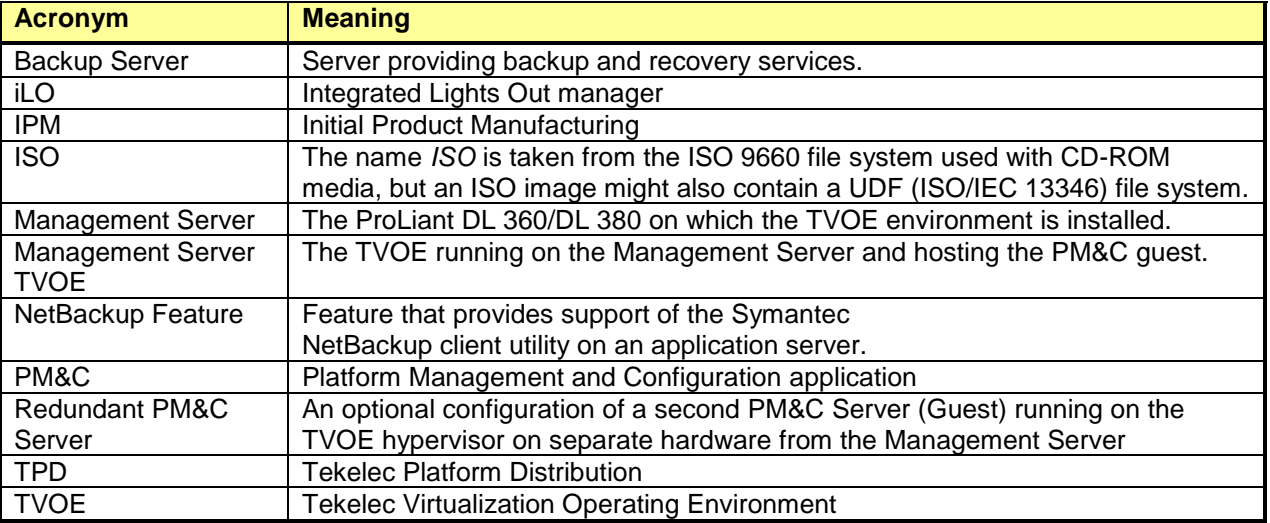

### **2. PREREQUISITES**

#### **2.1 Required actions to enable Disaster Recovery**

In order for Disaster Recovery to work, a backup of the PM&C server must have been made to a remote location, meaning a remote server, a redundant PM&C Server, or a NetBackup Server. That backup will contain the data as it existed at the time the backup was created. Take care to ensure a periodic backup is performed to prevent a loss of data. The local backup option does not preserve software/firmware ISO images that have been added on the primary PM&C, these will need to be added again after the restore (so be sure to keep this additional media as well). In addition, a backup of the Management Server TVOE must have been made and transferred to a remote location, unless a redundant PM&C server is being used to restore; in this case, the redundant PM&C server should already have TVOE properly configured. The TVOE backup contains the TVOE configuration data as it existed at the time of the backup. Take care to ensure that a TVOE backup is performed when TVOE configuration changes are made.

### **2.2 Required Tools for PM&C Disaster Recovery procedure**

The following items/settings are required in order to perform a Disaster Recovery procedure for the PM&C application.

- Network access to the iLO of the Management Server or local access to serial console.
- iLO administrative user name and password (for Management Server).
- Password for the TVOE user "admusr".
- Password for the PM&C user "admusr".
- Name of the PM&C guest defined on the Management Server TVOE
- Username and password for a PM&C GUI Admin user (i.e. user "pmacadmin").

All of the HP c-class passwords can be retrieved by using the Password Dragon application. To install and use Password Dragon, refer to the instructions in reference [4,](#page-3-0) [TR006061].

*Note: If this document refers to a password and no other instructions are given, use Password Dragon to determine the password.*

*Note: Additional materials may be specified in the following procedures.*

#### **2.3 Network Connections**

The user must have network connectivity to the iLO of the Management Server and the management network. The restore may affect the network settings so using the iLO (or serial) prevents a loss of connectivity during the restore. If the restore is to be done on a redundant Management Server, then it is assumed that the network connections mirror the primary Management Server to facilitate the restore.

## **3. PM&C DISASTER RECOVERY PROCEDURE**

The following procedures may require, as a prerequisite, that the Management Server TVOE, hosting the PM&C application, be rebuilt. An IPM of the management server should be performed to the Appropriate TVOE release. The TVOE may have non-PM&C guests running on it. Consult the application DR documents for details about recovering non-PM&C guests on the Management Server TVOE.

Following the TVOE restore, the PM&C instance will be deployed using the PM&C upgrade media (optical media/USB/disk image). After the PM&C is deployed, the PM&C backup data can be restored to the server using these procedures.

There are three procedures based on the Management Server, executing PM&C, you wish to restore.

- 1. Restoration of the primary PM&C on the Management Server TVOE in the event of Disaster Recovery (where no redundant Management Server is available).
- 2. Restoration of the PM&C backup data to a redundant PM&C guest on a redundant Management Server TVOE.
- 3. Restoration of the primary PM&C guest on the Management Server TVOE configured in a system with a Backup Server.

If none of the scenarios listed above is applicable, then a fresh installation is required. Fresh installations are beyond the scope of this document. Application-specific documents should be obtained based on the application running on the managed system.

Determine the correct procedure to follow based on the recovery desired. Also note that the second procedure requires that a redundant PM&C guest on a redundant Management Server to be installed, powered, network connected, and receiving periodic backup data from the primary PM&C. In the event that a redundant PM&C was available but did not receive periodic backup data, then use the first procedure to restore PM&C from backup media, or the third procedure to restore from a Backup Server. In the event that the Backup Server does not have the appropriate PM&C backup stored to it, then use the first procedure to restore the PM&C.

## **3.1Restore PM&C Server From Backup Media**

#### **Procedure 1: Restore PM&C from backup media**

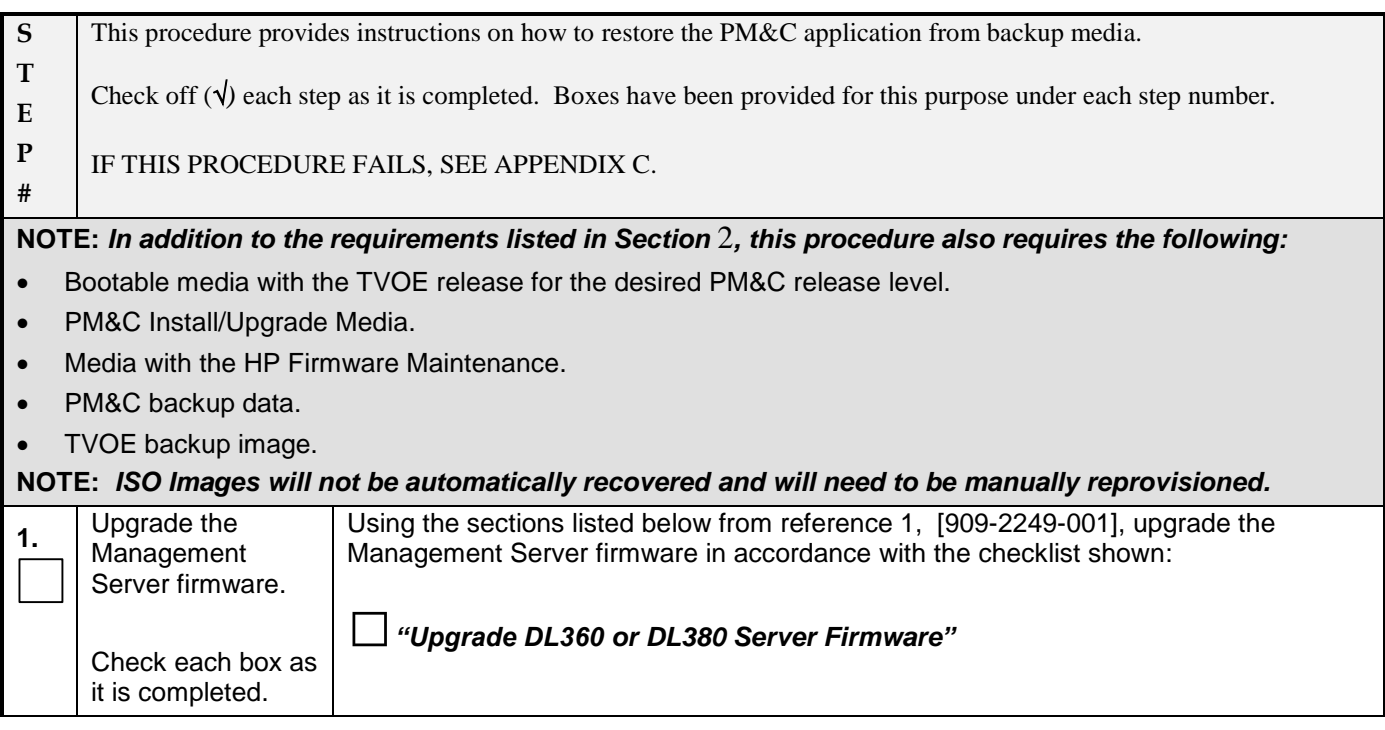

#### **Procedure 1: Restore PM&C from backup media**

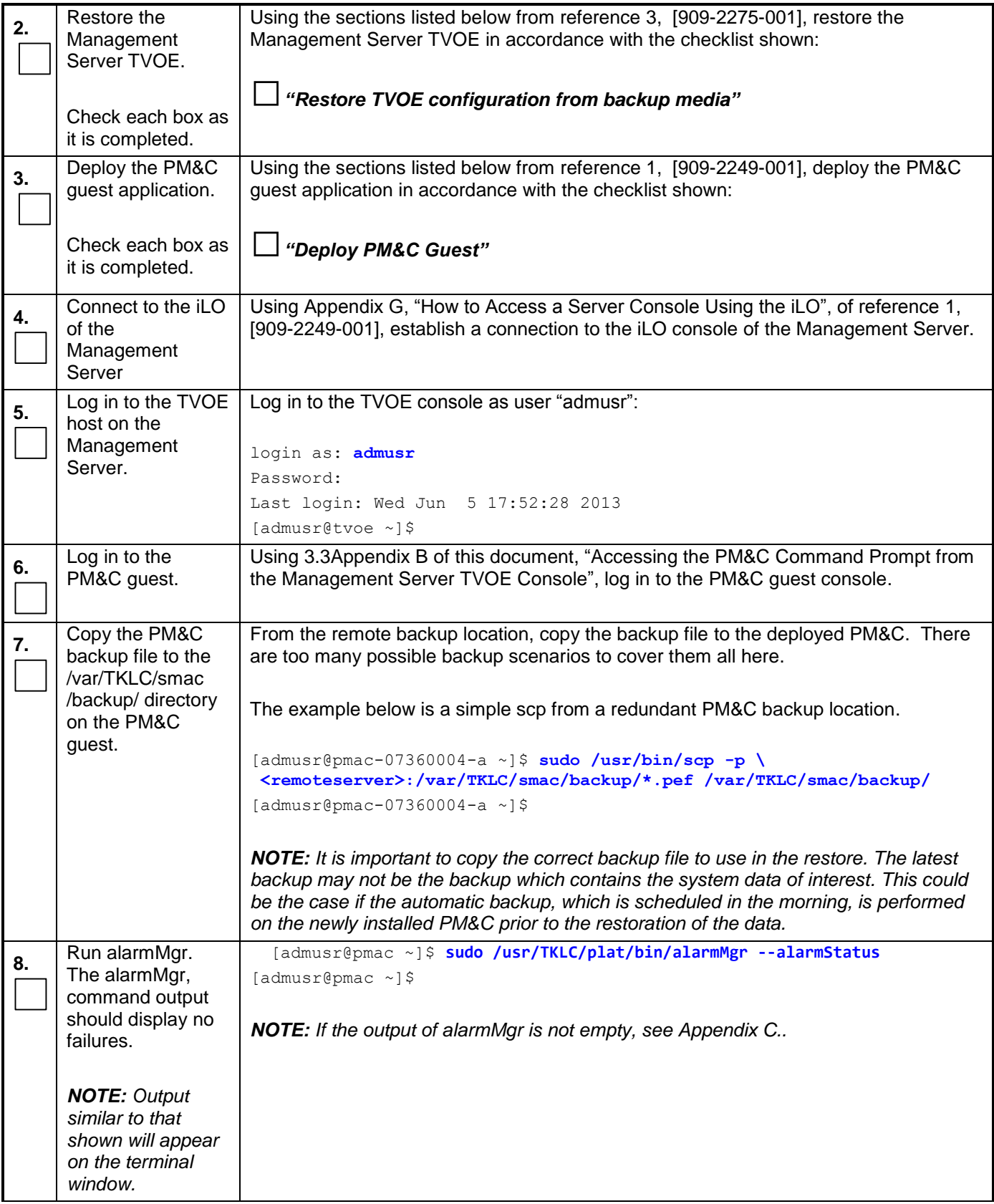

#### **Procedure 1: Restore PM&C from backup media**

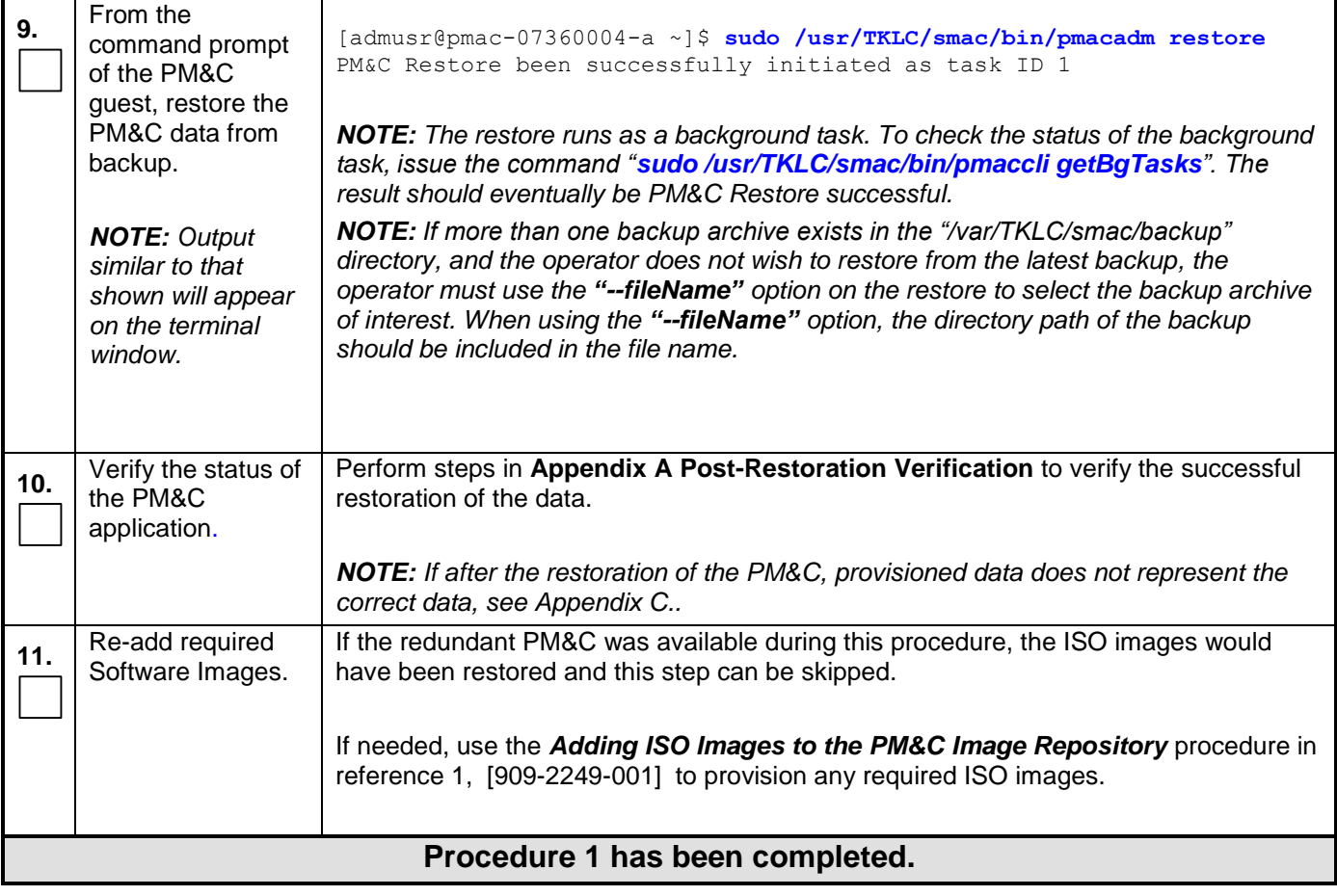

# **3.2Making the Redundant Management Server Primary**

#### **Procedure 2: Restore PM&C backup on redundant Management Server**

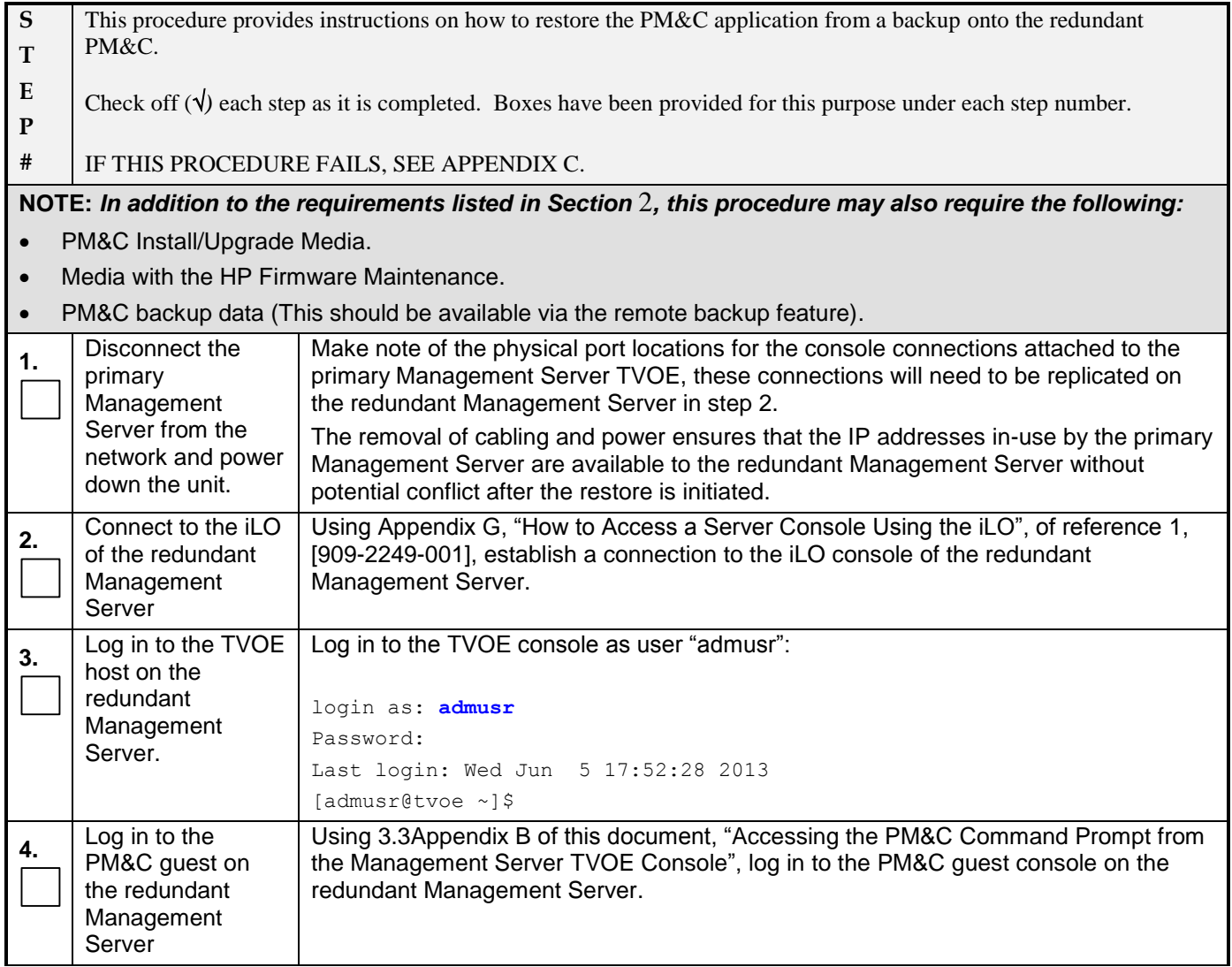

#### **Procedure 2: Restore PM&C backup on redundant Management Server**

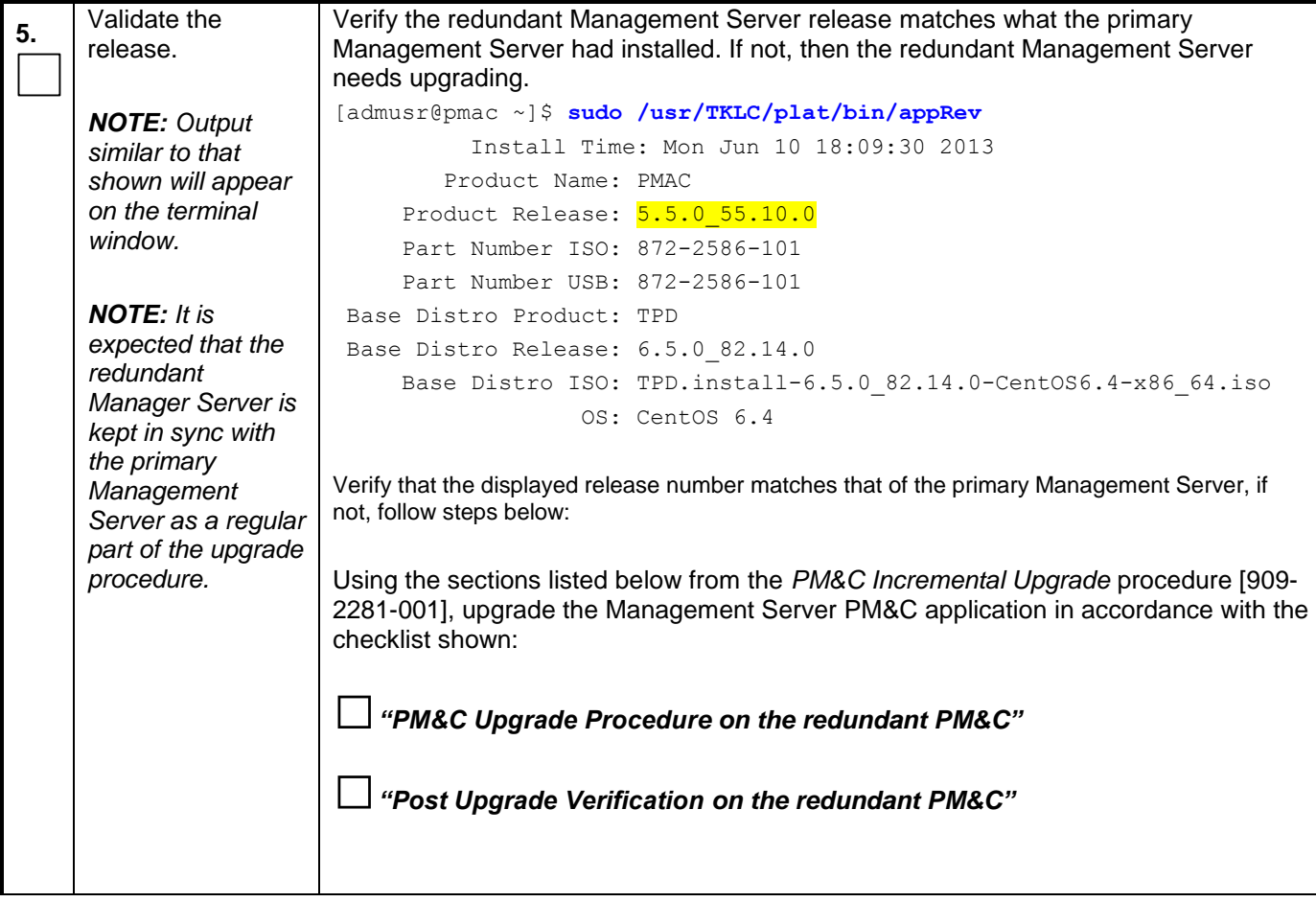

# **6.** Set the hostname *Reconfigure the hostname of this server to be the same as that of the PM&C*  to match that of *guest it is replacing.* the primary PM&C server. Log in to the CLI of the redundant PM&C guest server as the user "admusr", using the PM&C admusr password. Run the following command: [admusr@pmac ~]\$ **sudo /bin/su - platcfg** Highlight the "Server Configuration" option and press enter. Highlight the "Hostname" option and press enter. Select "Edit" and press enter. Change the hostname and select "OK". Exit the platcfg tool. Edit Hostname Hostname: pmac-07360004-Cancel In this case, the hostname has been set to "pmac-07360004-a" to match the hostname saved with the backup. **7.** Run alarmMgr. [admusr@pmac ~]\$ **sudo /usr/TKLC/plat/bin/alarmMgr --alarmStatus** The alarmMgr, [admusr@pmac ~]\$ command output should display no *NOTE: If the output of alarmMgr is not empty, see Appendix C..*failures. *NOTE: Output similar to that shown will appear on the terminal window.*

#### **Procedure 2: Restore PM&C backup on redundant Management Server**

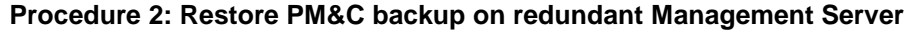

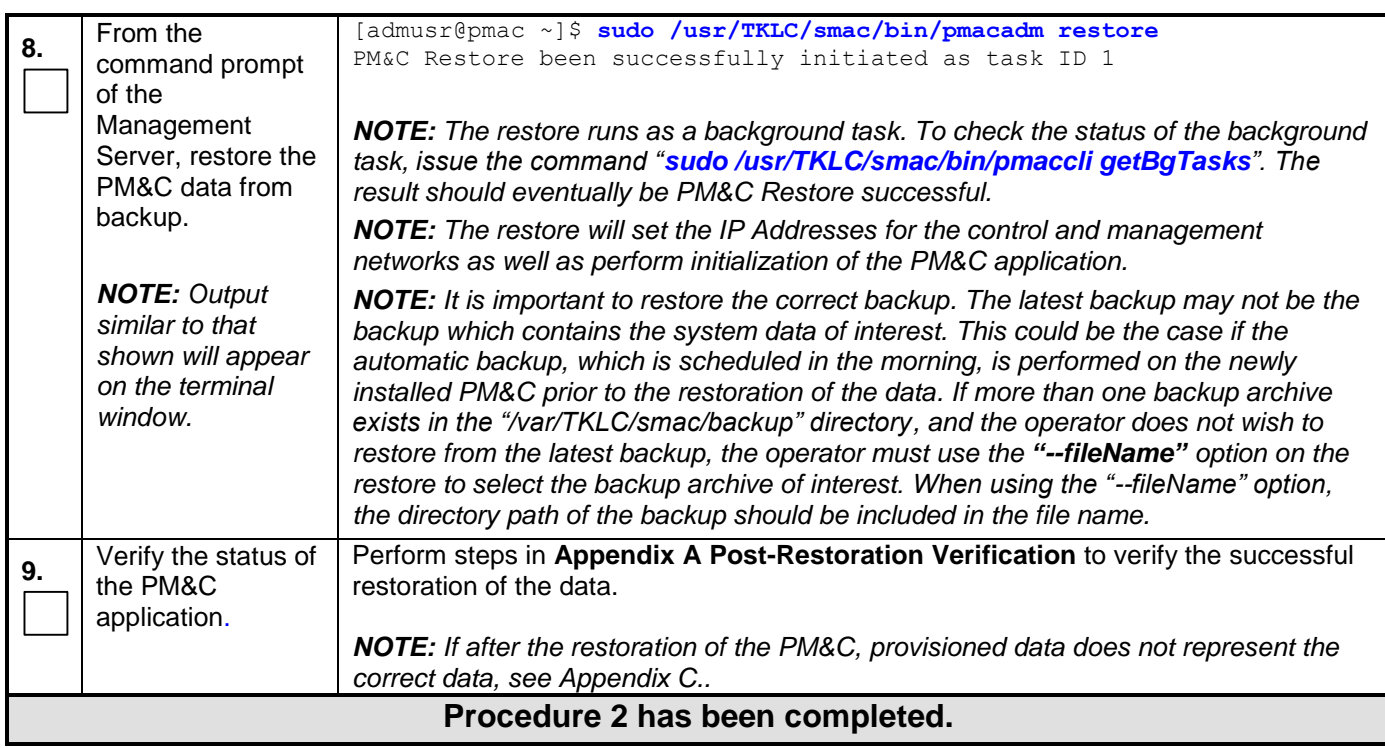

# **3.3Restore PM&C Server From Backup Server**

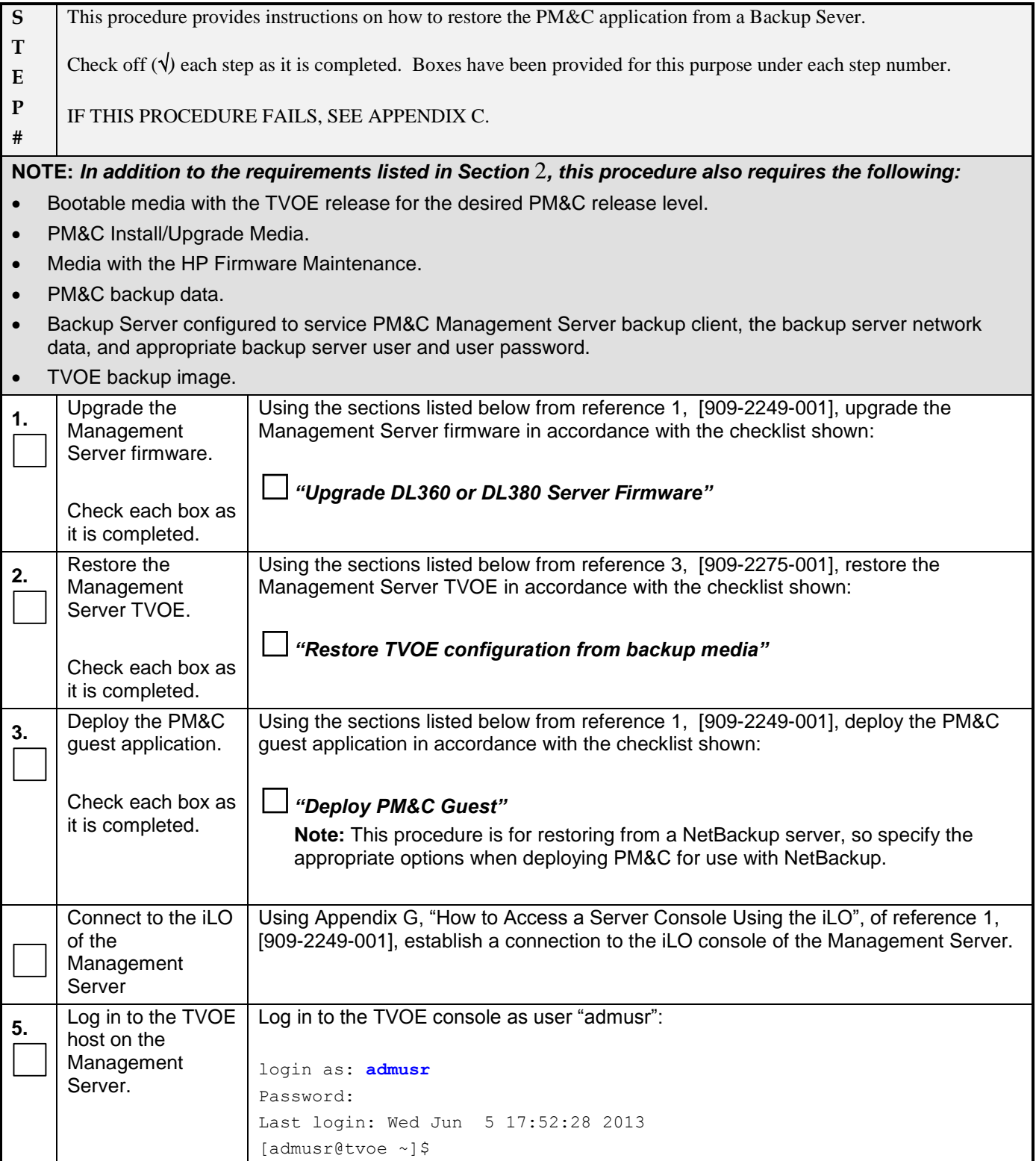

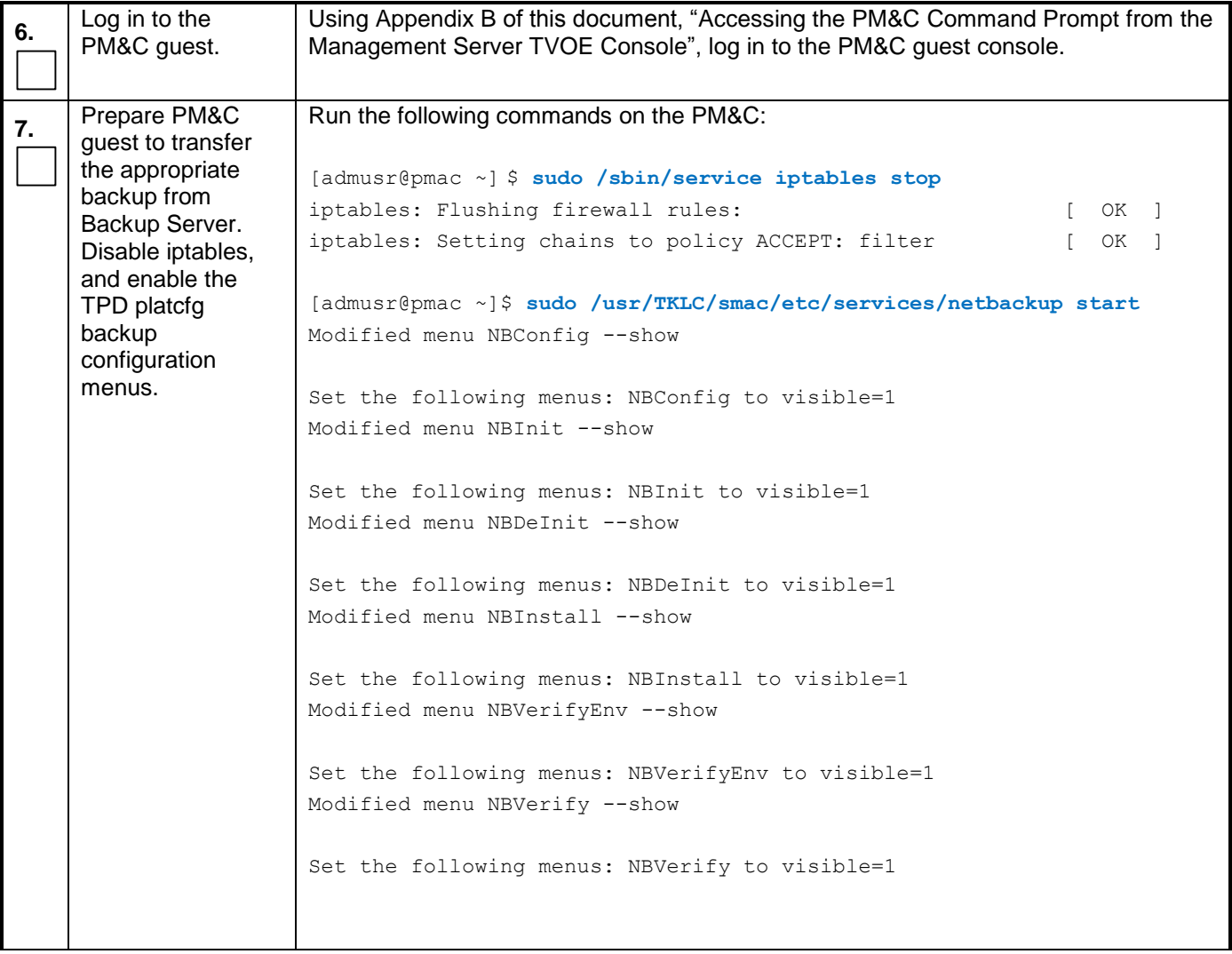

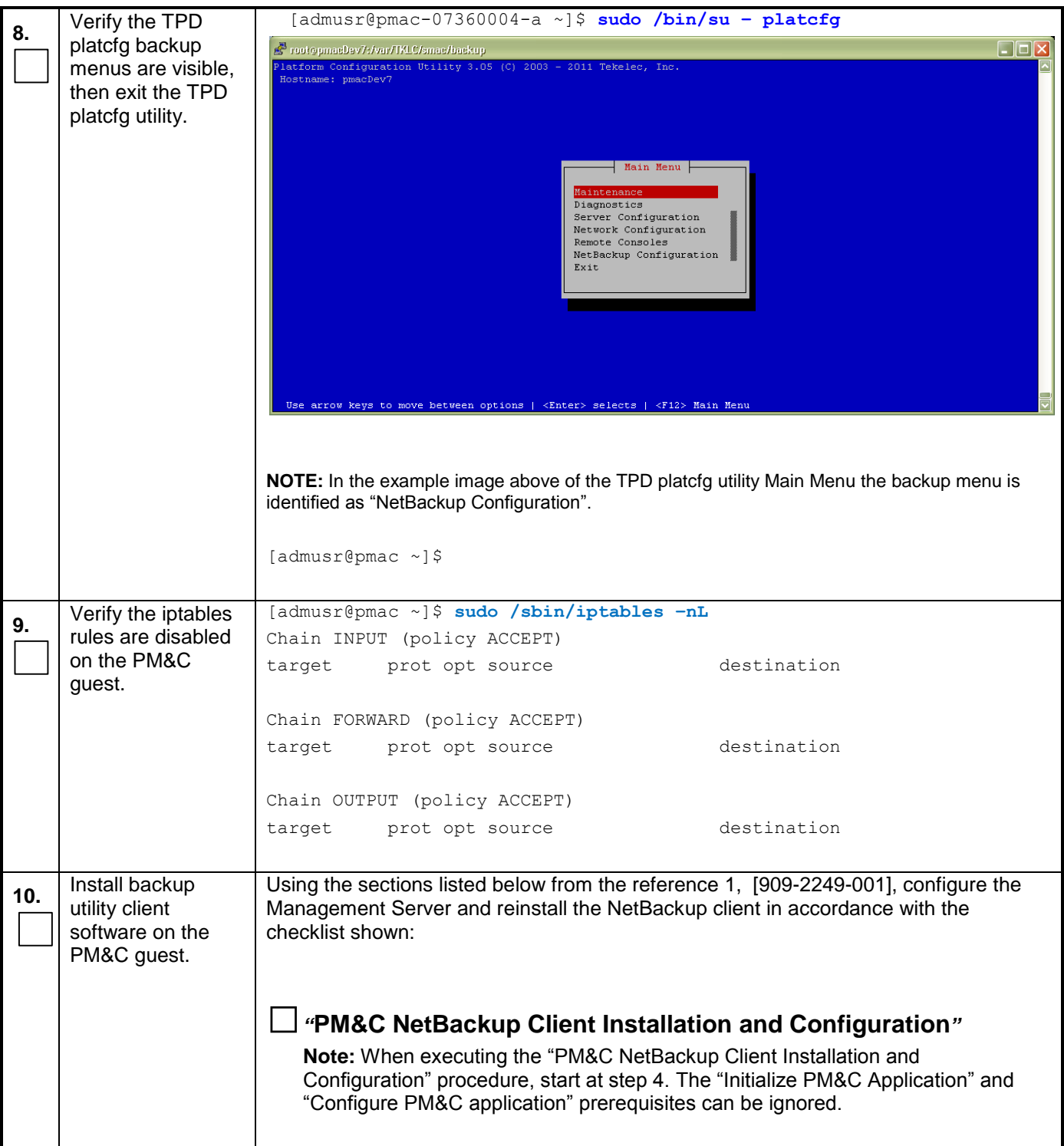

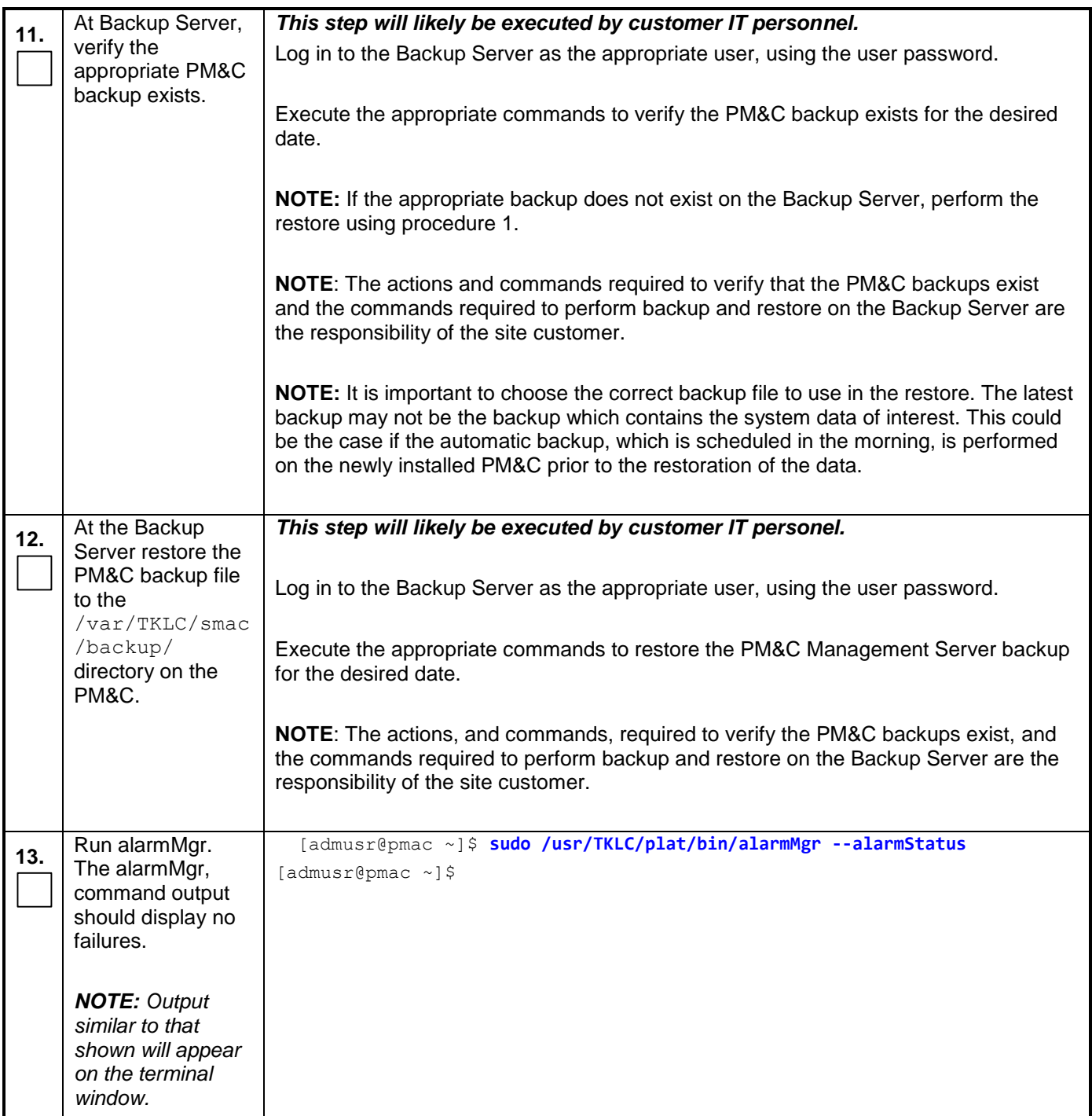

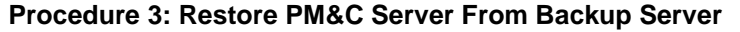

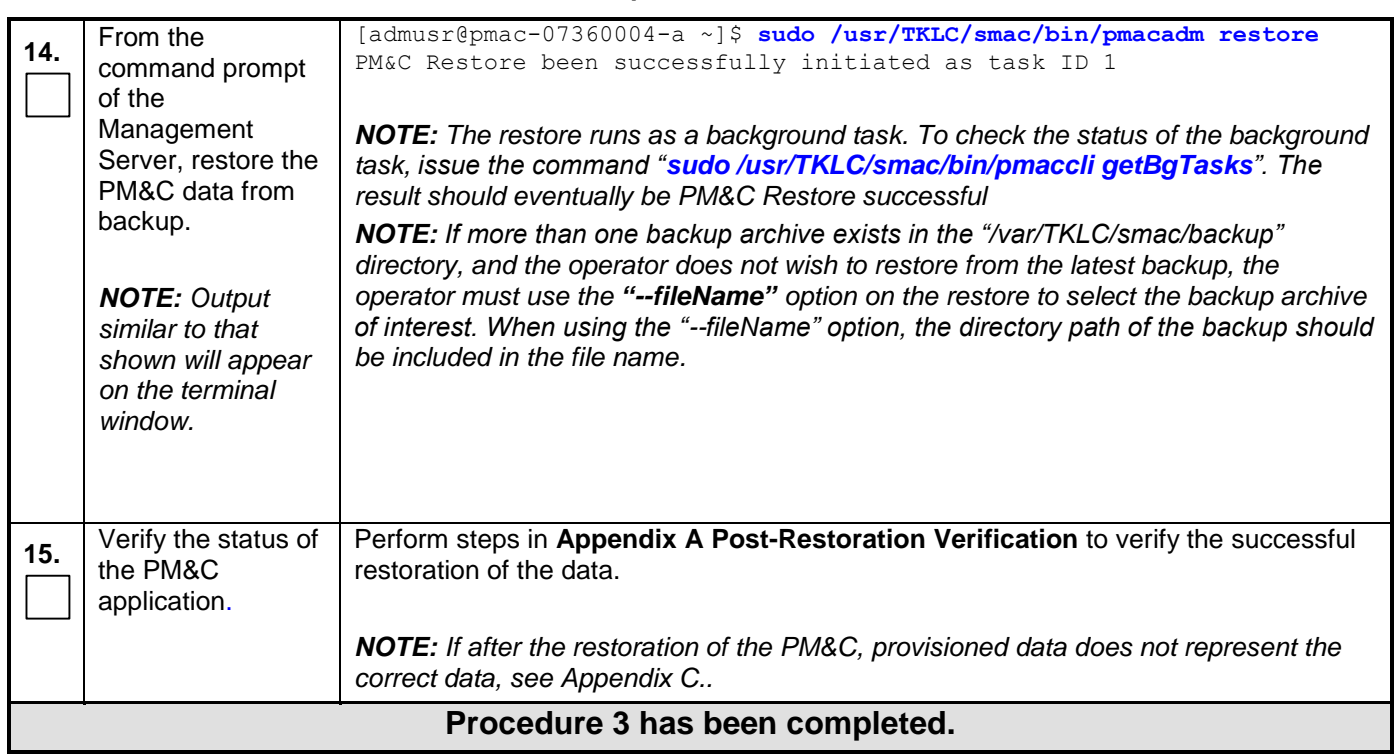

## <span id="page-17-0"></span>**Appendix A. Post-Restoration Verification**

#### **Procedure 4: Post-restoration verification**

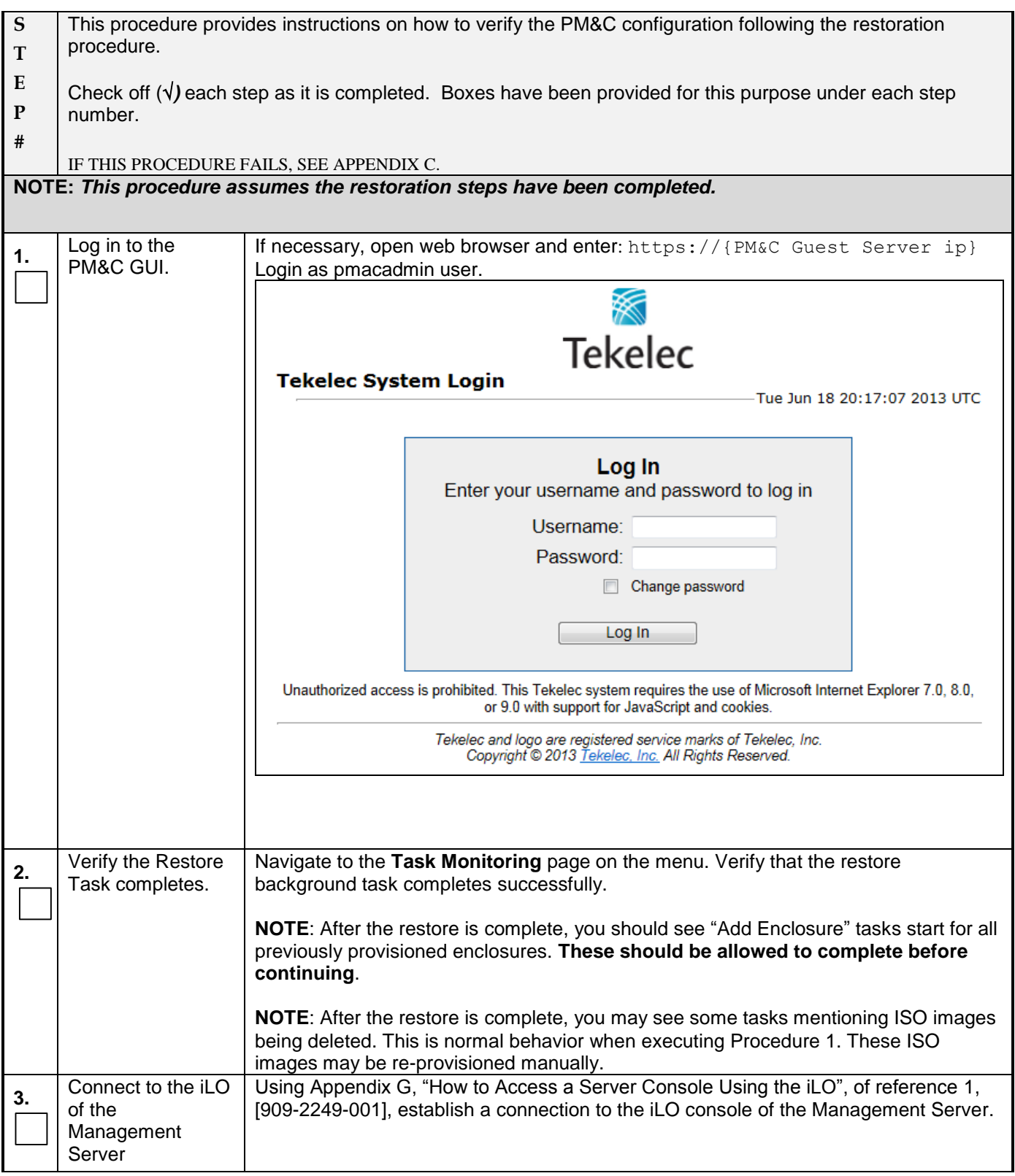

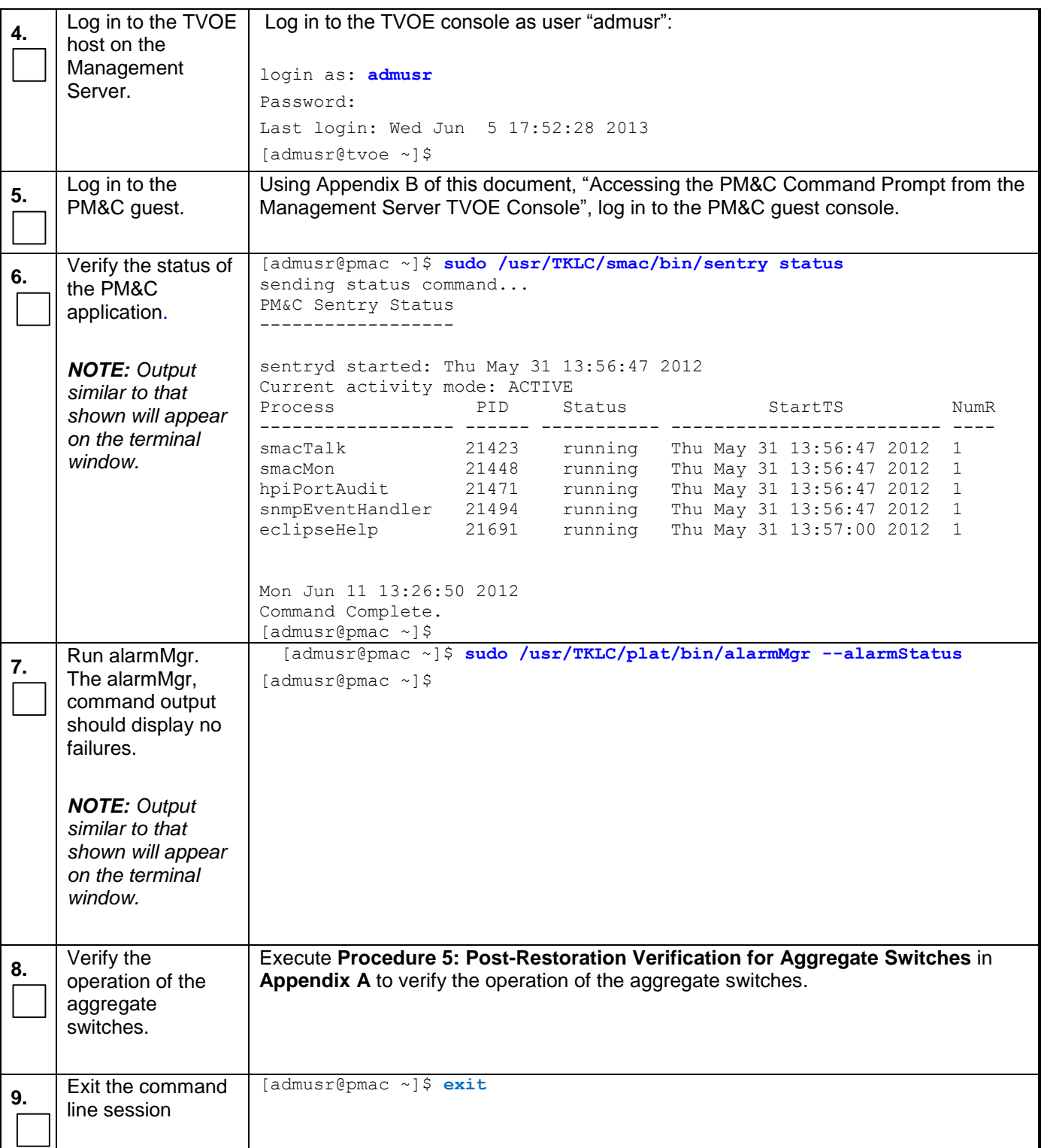

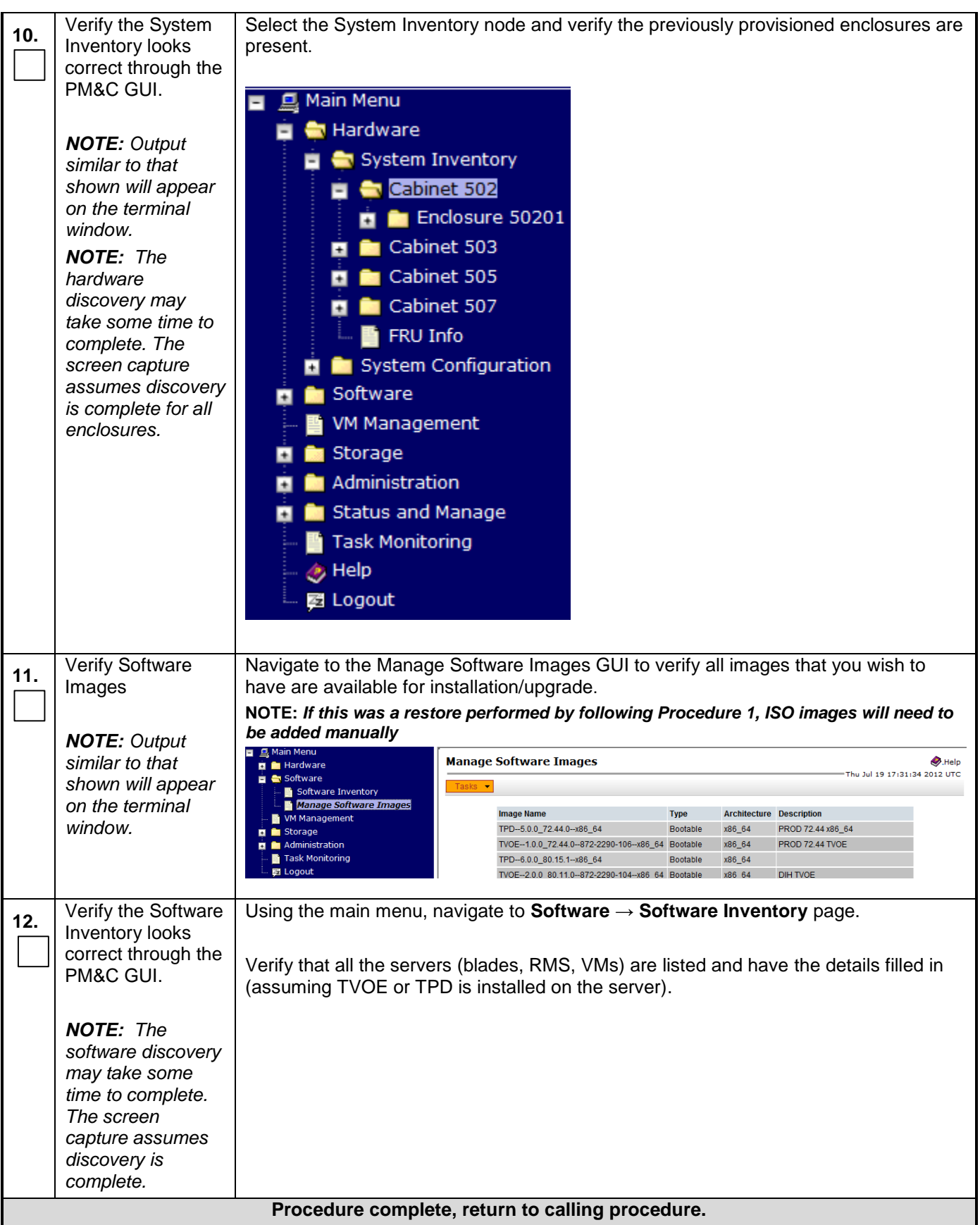

## **Procedure 5: Post-Restoration Verification for Aggregate Switches**

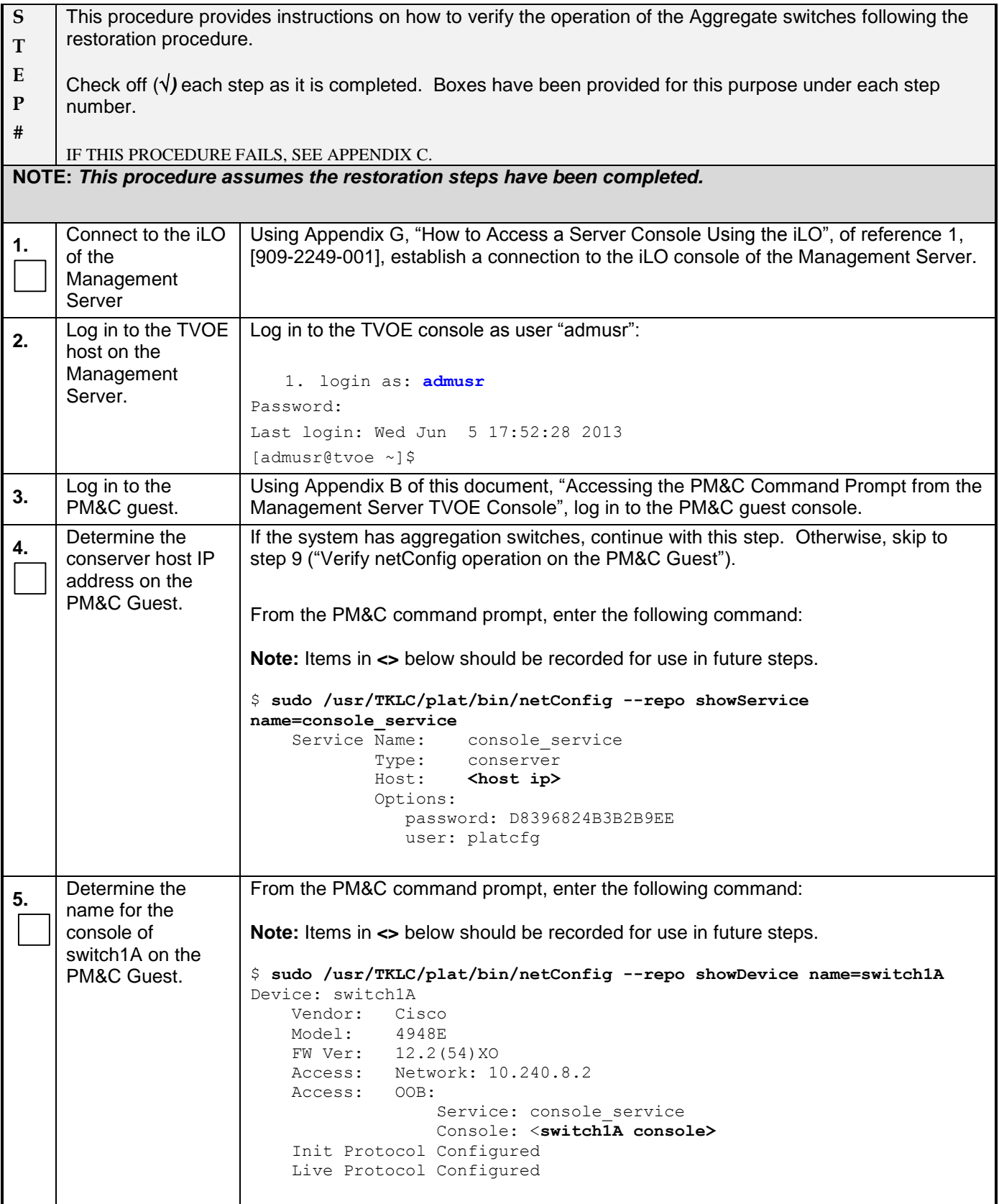

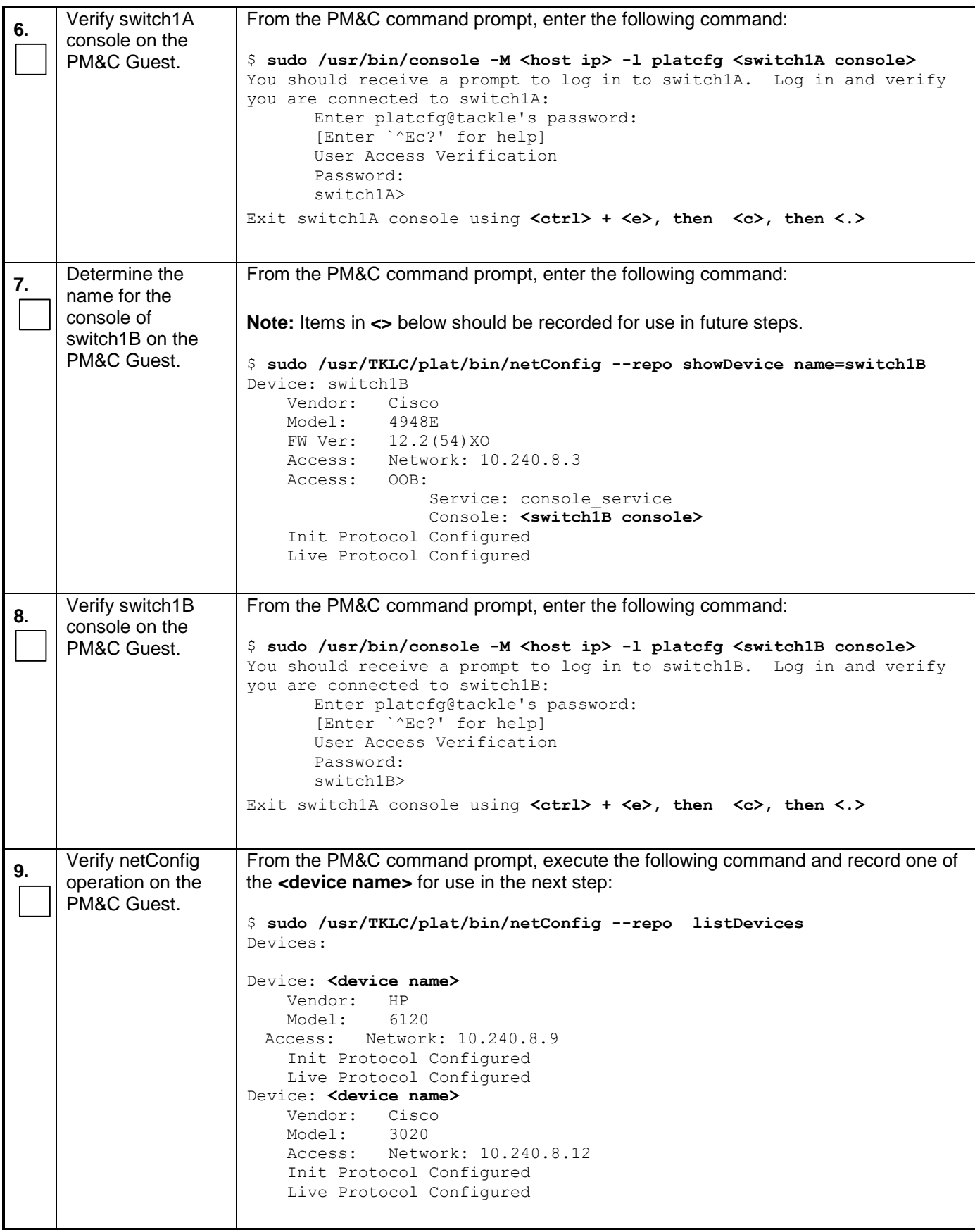

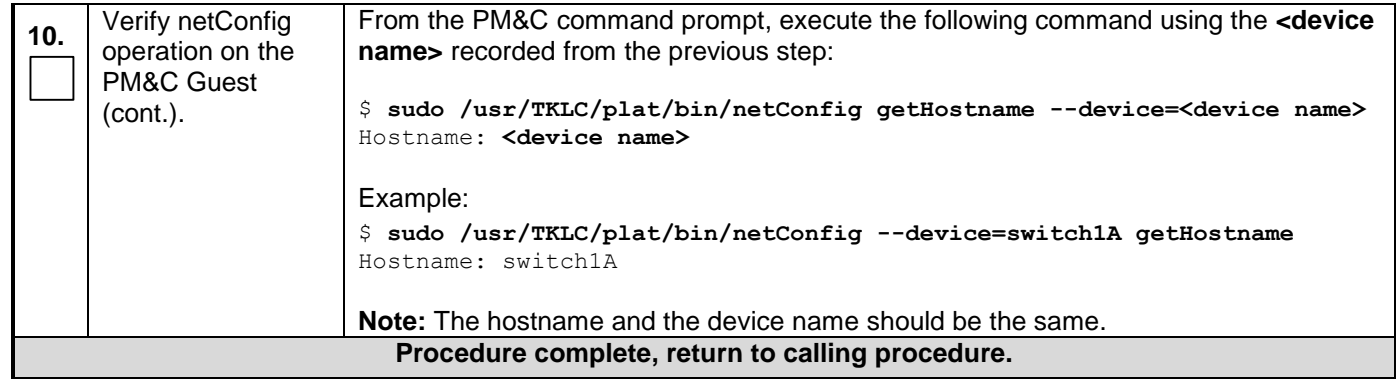

## <span id="page-23-0"></span>**Appendix B. Accessing the PM&C Command Prompt from the Management Server TVOE Console**

#### **Procedure 3. Accessing the PM&C Command Prompt from the Management Server TVOE Console**

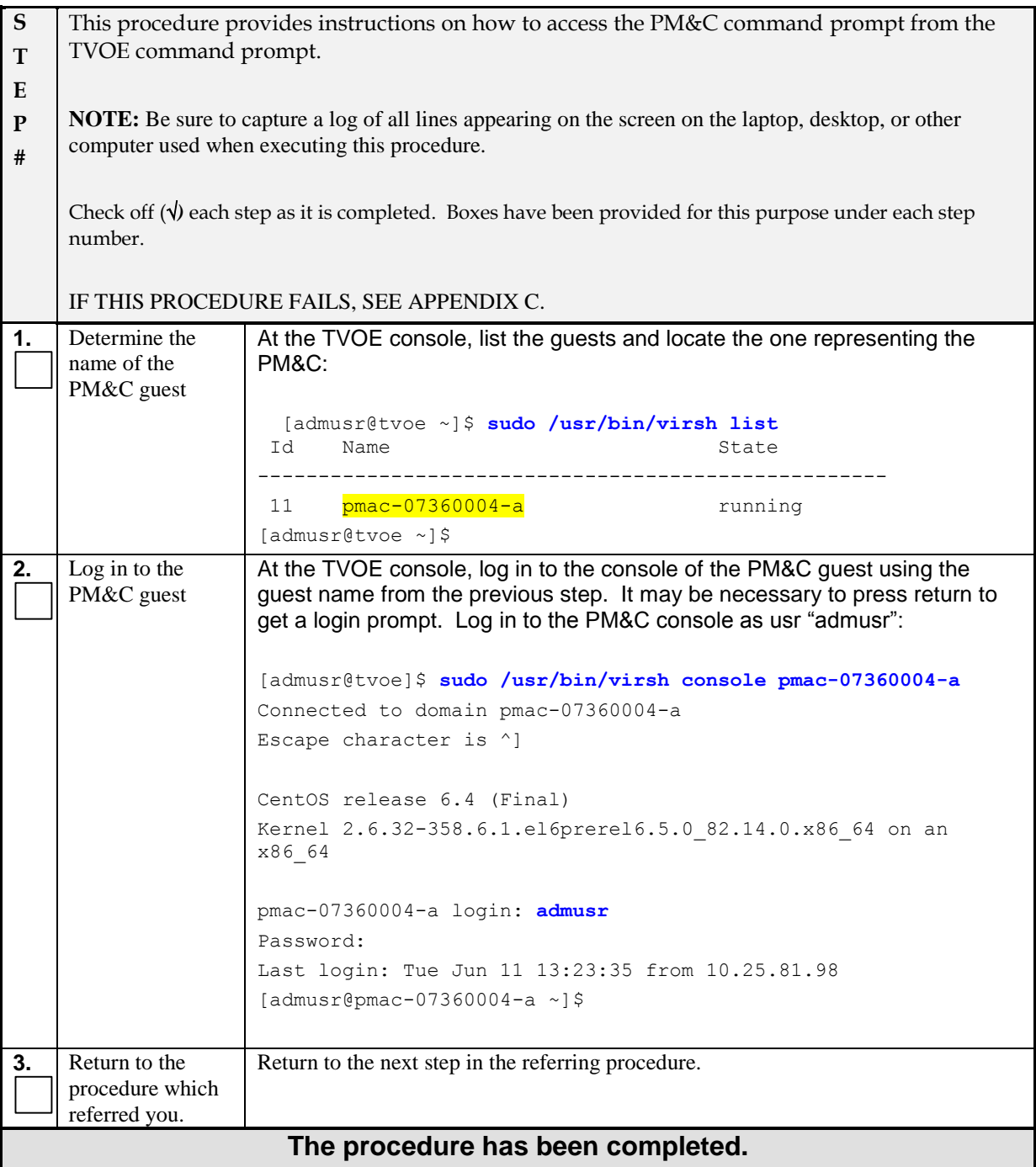

#### <span id="page-24-0"></span>**Appendix C. Accessing Customer Support Site**

Access to the Oracle's Tekelec Customer Support site is restricted to current Tekelec customers. This section describes how to log into Oracle's Tekelec Customer Support site and how to locate upgrade procedures. Viewing these files requires Adobe Acrobat Reader.

- 1. Go to Oracle's Tekelec Customer Support login page at<https://support.tekelec.com/index.asp>
- 2. Enter your assigned username and chosen password and click **Login.**

**Or**, if you do not have access to the Customer Support site, click **Need an Account?** Follow instructions on the screen.

#### **Note: After 20 minutes of inactivity, you will be logged off, and you must repeat this step to regain access.**

- 3. After successful login, select a product from the Product Support drop-down menu.
- 4. Select a release number from the Product Support Release drop-down menu.
- 5. Locate the Upgrade Procedures section.
- 6. To open the procedure in the same window, click the procedure name. To open the procedure in a new window, right-click the procedure name and select **Open in New Window**.
- 7. To download the procedure, right-click the procedure name and select **Save Target As**.